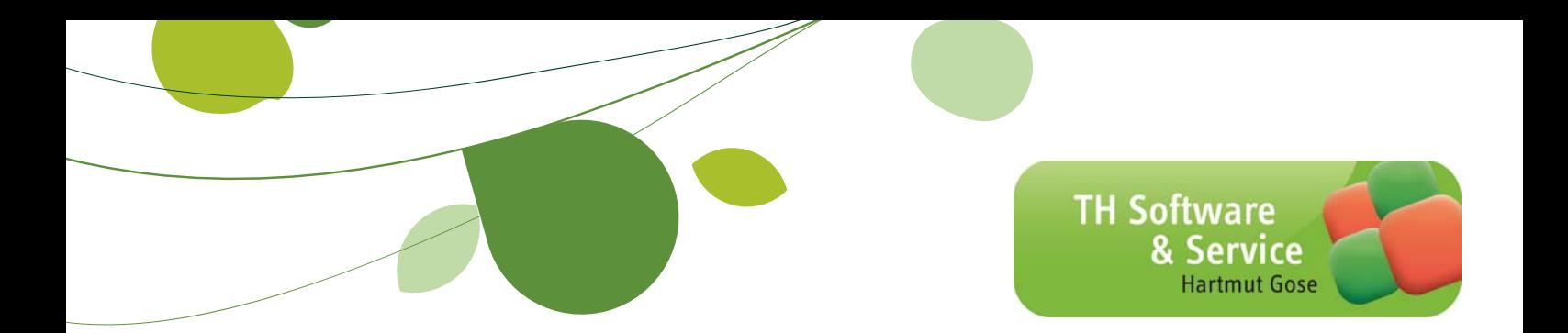

## TH-Fremdfertigung++ Zusatzmodul zur Office Line Evolution ab 2012

# Programmdokumentation

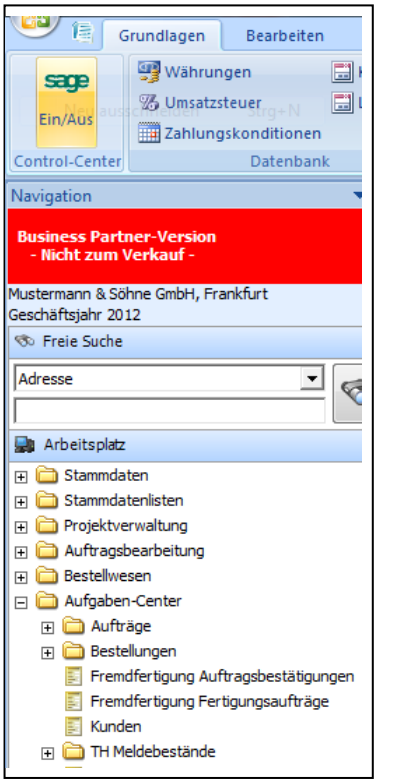

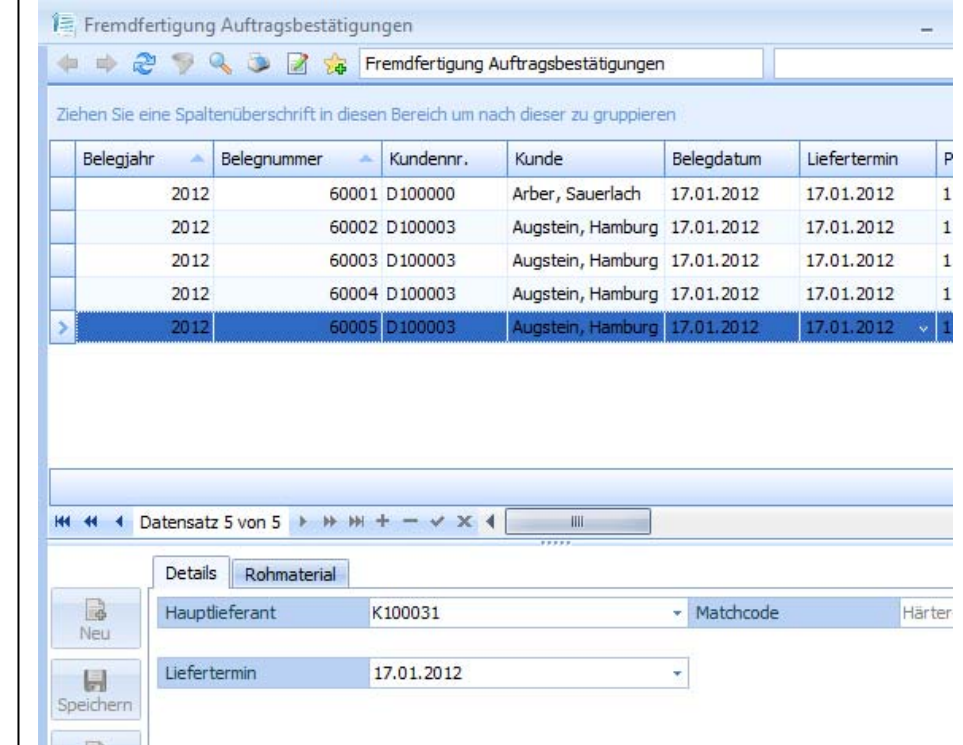

### INFO!

Diese Programmdokumentation beschreibt die Funktionen der Zusatzlösung TH-Fremdfertigung.

Für die Standardfunktionen können Sie das Benutzerhandbuch der Office Line zu Rate ziehen oder unter jeden Menüpunkt mit "F1" die Anleitung / Hilfe lesen.

# Inhalt

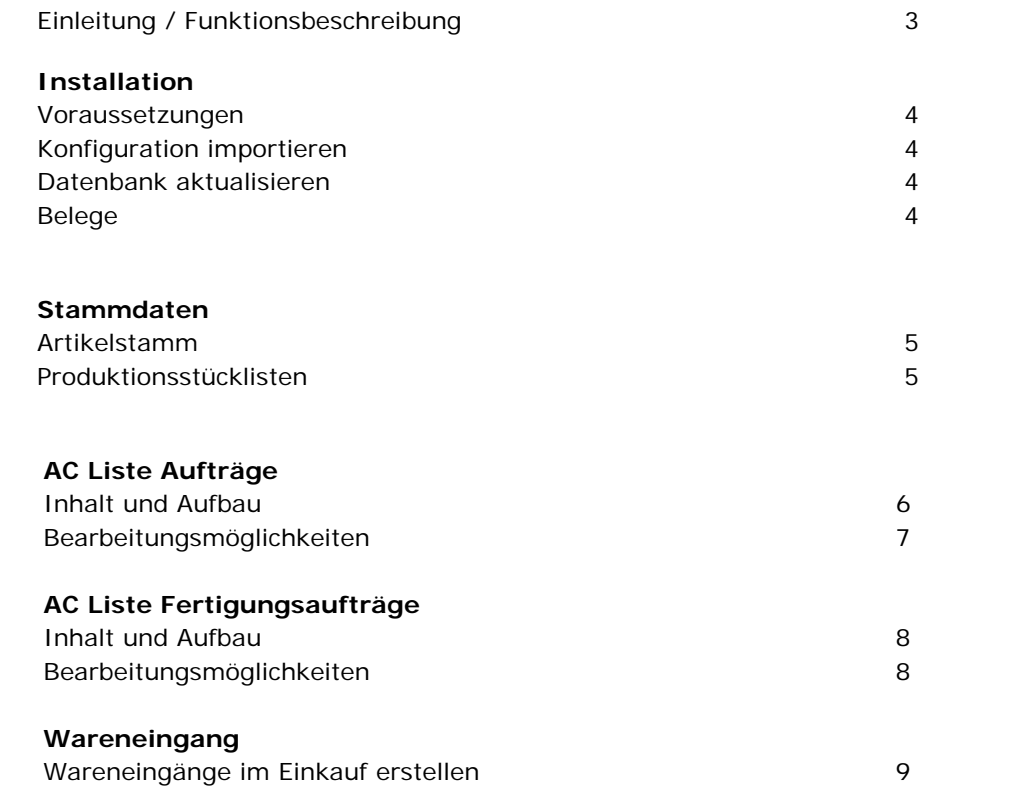

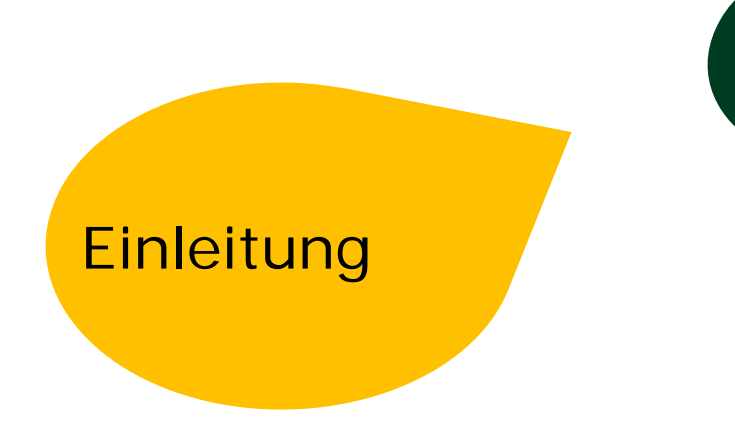

Fast alle Unternehmen haben sich in den letzten Jahren auf ihre Kernkompetenzen konzentriert und verschiedene Arbeiten ausgelagert (Outsourcing).

Nur große Konzerne können für alle Arbeitsbereiche Fachabteilungen und Ressourcen vorhalten und auslasten.

Meistens handelt es sich dabei um spezielle Arbeitsgänge, für die keine Maschinen oder Anlagen vorhanden sind bzw. nicht wirtschaftlich ausgelastet werden können. Teilweise ist auch ein spezielles Know How erforderlich (Galvanik, Lackierung, Veredlung etc.) oder es handelt sich um sehr einfache Arbeiten, für die eigene Ressourcen nicht gebunden werden sollen.

Insbesondere der so genannte "Dritte Arbeitsmarkt" bietet leichte Montagearbeiten, Lohnverpackungen etc. günstig und zuverlässig an.

Diese Vorgänge werden häufig "Fremdfertigung" oder "verlängerte Werkbank" genannt. In den Betrieben handelt es sich dabei um einen organisatorischen Sonderfall, den oft nur leistungsfähige PPS Systeme abdecken.

Die üblichen Einkaufs- und Verkaufsvorgänge und –belege sind dafür nicht geeignet.

Die Besonderheit liegt darin, dass nur ein Arbeitsgang "zugekauft" wird, der aus einem oder mehreren Teilen eine neue Baugruppe oder ein neues Halb- bzw. Fertigteil entstehen lässt.

Dabei sind die Materialbewegungen und Dispositionen genauso zu berücksichtigen, wie die Erstellung der Begleitpapiere und die Preisfindung für das bearbeitete Teil.

TH-Fremdfertigung++ auf Basis des Sage Aufgabencenters erfüllt genau diese Aufgaben schnell, übersichtlich und vollständig für die Office Line Warenwirtschaft Business und Basic ohne eine teure und komplizierte PPS einsetzen zu müssen.

Dabei integriert sich das Modul vollständig in die Office Line und unterstützt alle üblichen Funktionen. Fremdfertigungen können auftragsbezogen oder per Disposition erzeugt werden. Die Disposition für die Verbrauchs- und Fertigteile wird Office Line konform geführt. Die erforderlichen Belege entsprechen den Office Line Belegen. Alle Lagerbewegungen werden Office Line konform gebucht. Bestellwerte stimmen bis in die Liquiditätsplanung des Rechnungswesens hinein.

Mit der TH-Fremdfertigung++ arbeiten Sie effektiv, übersichtlich und genau.

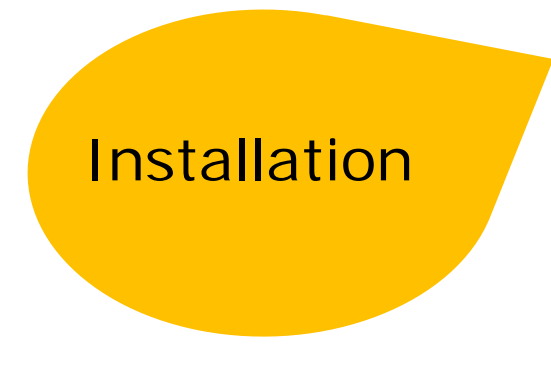

#### **Voraussetzungen**

Die TH-Fremdfertigung++ erfordert mindestens eine Sage Office Line Warenwirtschaft Evolution 2012 (6.0) in der Ausführung Business oder Basic. Das Aufgabencenter ab Small Edition (es werden 4 Listen belegt)

#### **Struktur importieren**

Nachdem das Setup ausgeführt wurde, steht eine Strukturdatei .iuv in dem bei der Installation gewählten Verzeichnis zur Verfügung. Starten Sie die Aufgabencenter Konfiguration und melden sich an der Datenbank an.

Über Datei / Struktur importieren wählen Sie die .iuv Datei an und importieren sie in das Aufgabencenter. Vergeben Sie bei Bedarf die Rechte für die im Aufgabencenter hinterlegten Benutzer.

#### **Datenbank aktualisieren**

Bevor Sie die Struktur verwenden bzw. die Office Line Daten vorbereiten wollen, müssen Sie die Datenbank aktualisieren. Hier werden benutzerdefinierte Felder angelegt, die für die weitere Verarbeitung benötigt werden. Dazu werden alle notwendigen Belegarten und Druckbelege angelegt.

#### **Belege**

Es werden die Standardbelege aus der Office Line verwendet. Die bestehende Gestaltung bleibt zunächst gleich und kann von bei Bedarf angepasst werden. Die Druckbelege werden in einem Standard Office Line Belegdruck mit geliefert. In der Datenbank werden die Belegarten Packschein und Fremdfertigungsbestellung neu eingerichtet. Dazu die Druckbelege Packschein und Warenbegleitschein.

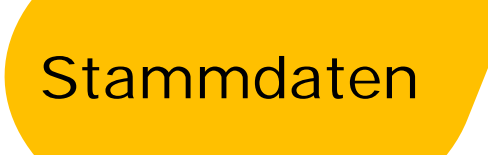

#### **Artikelstamm**

Der Artikelstamm wurde durch das Datenbankupdate um ein benutzerdefiniertes Feld erweitert. Das Feld Fremdfertigungsartikel ist für alle Artikel auf "Ja" zu setzen, die einem Arbeitsgang entsprechen, der als Fremdfertigung zugekauft wird.

Diese Artikel müssen mindestens einen Hauptlieferanten, können aber auch weitere Lieferanten enthalten.

In den Artikel-Lieferantendaten werden die Informationen zur Einkaufsmengeneinheit, zur Wiederbeschaffungszeit und zur Mindestbestellmenge abgelegt. Ebenso die Preisinformationen. Dabei greifen selbstverständlich auch Mengenstaffeln.

#### **Stücklisten**

Artikel, dir durch eine Fremdfertigung entstehen, sind als Produktionsstückliste anzulegen. Eine derartige Produktionsstückliste enthält mind. Immer ein Bauteil und den Fremdfertigungsarbeitsgang.

Dabei werden für das oder die benötigten Bauteile die Menge des Wareneinsatzes eingegeben. Die Menge des Fremdarbeitsgangs kann dabei sowohl eine andere Einheit haben (z.B. Kg oder m<sup>2</sup> bei Oberflächenbehandlungen) als auch eine dazu errechnete Menge führen. Die Mengen pro Fertigteil sind i.d R. aus der Konstruktion oder den bisher manuell durchgeführten Aufzeichnungen vorhanden.

## Liste Aufträge

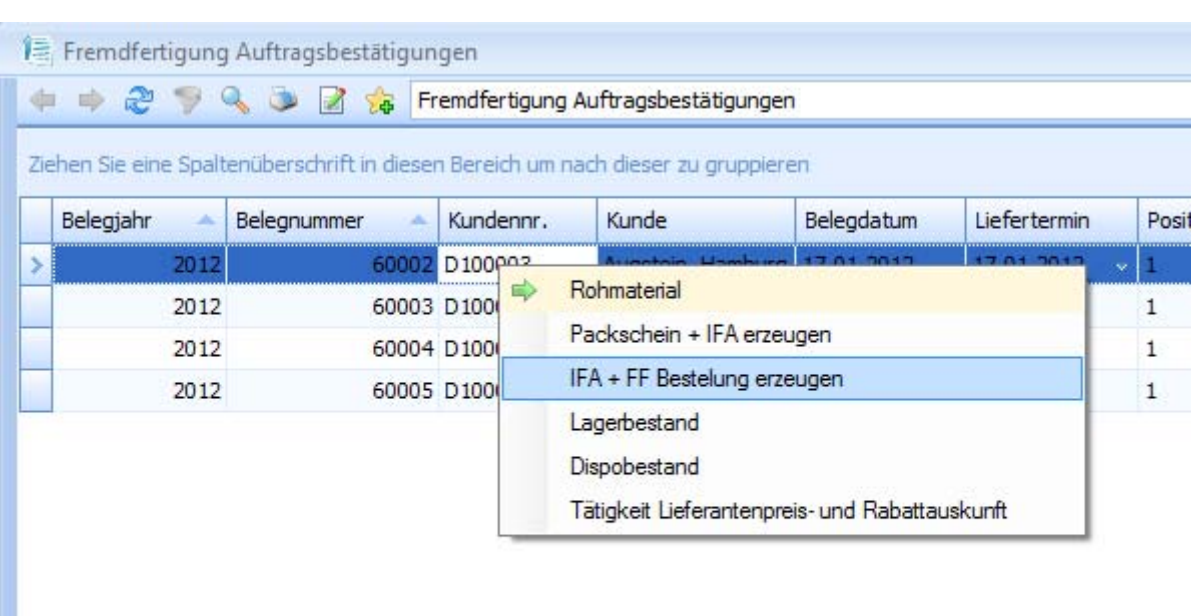

#### **AC-Liste Aufträge**

Alle Auftragspositionen, die eine Produktionsstückliste enthalten, in der sich ein Fremdfertigungsartikel befindet, werden in dieser Liste zur weiteren Bearbeitung angeboten. Dabei werden die Mengen aus dem Auftrag übernommen und es wird der Auftrag als Bedarfsverursacher mitgeführt.

#### **Bearbeitungsmöglichkeiten**

Über das Kontextmenü kann für die markierten Datensätze ein Packschein erstellt werden, der Fremdfertigungsauftrag direkt erzeugt werden oder die Übergabe in die Fertigungsaufträge ausgelöst werden.

Packscheine haben keinerlei Wirkung und dienen dazu, die benötigten Beistellteile im Lager für die Fremdfertigung bereit zu stellen.

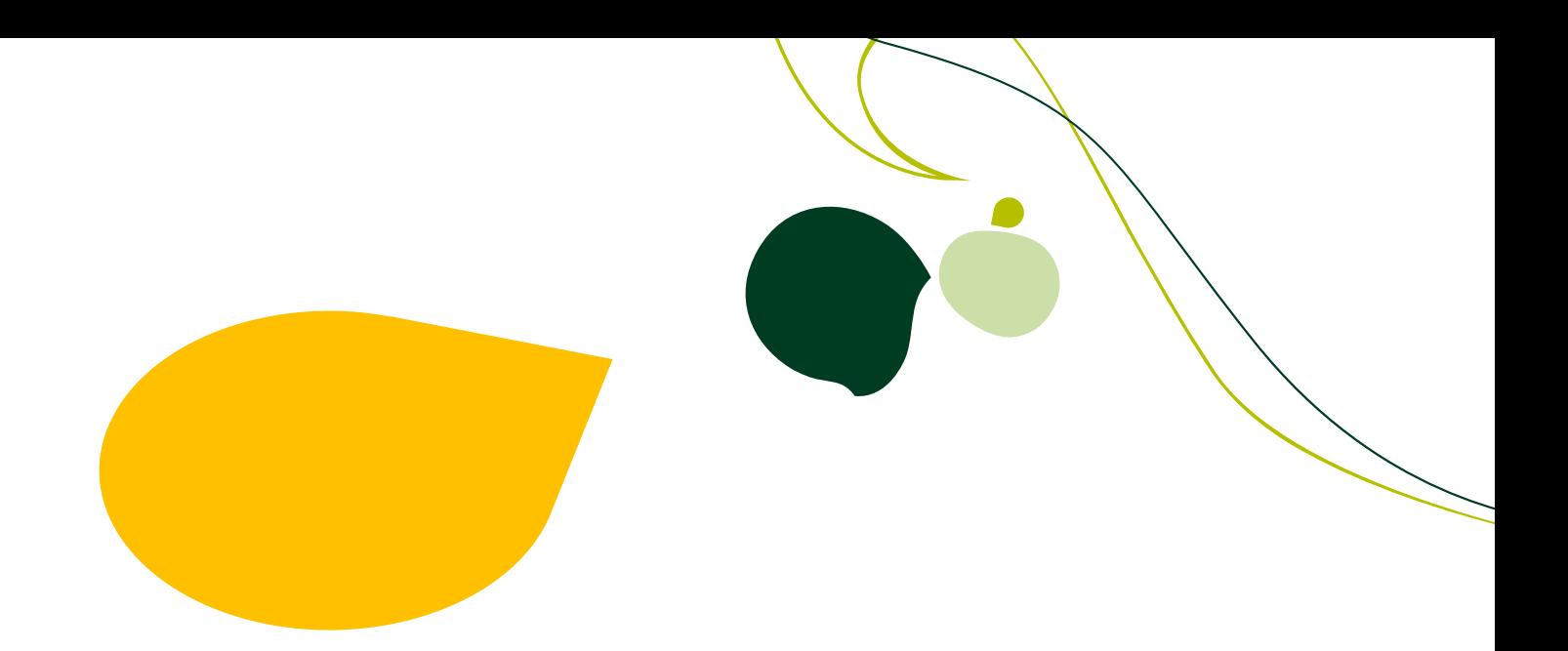

Für Kundenbezogene Positionen kann direkt aus der Auftragsübersicht der Fremdfertigungsauftrag erzeugt werden.

Dabei werden von dem Programm folgende Funktionen ausgeführt:

Anlage eines Fremdfertigungslagers mit dem Präfix FF und der Nr. des Fertigungsauftrags.

Umbuchung der Beistellteile vom jeweiligen Hauptlager auf das FF-Lager. Damit wird sichergestellt, dass die Beistellteile nicht mehr für andere Aufträge zur Verfügung stehen. Sie werden jedoch nicht abgebucht, weil sie im Eigentum des Unternehmens bleiben, sondern nur umgebucht. Damit besteht auch eine Kontrolle wo sich die Materialien befinden.

Zum Stichtag kann das Lager (durch den Fremdfertiger) auch inventiert werden.

Eine Bestellung über den Arbeitsgang wird erstellt. Dabei wird die Menge, die in der Produktionsstückliste für eine Einheit hinterlegt wurde, mit der Menge der zu fertigenden Teile multipliziert. Der Preis wird aus der Artikellieferantenbeziehung ermittelt und ggf. durch die Staffelvereinbarungen reduziert.

Diese Bestellung ist ein Einkaufsbeleg der Office Line. Dieser darf jedoch nicht manuell verändert werden, weil dadurch keine Korrekturen der, mit der Erstellung verbundenen Buchungen, durchgeführt werden.

Änderungen am Text oder am EK-Einzelpreis sind aber grundsätzlich möglich.

ersetzt werden. Ein Warenbegleitschein wird erzeugt, auf dem die Beistellteile aus der Produktionsstückliste in der erforderlichen Menge angegeben sind. Die Dispositionseinträge werden gleichzeitig entfernt, da sie nun durch die Umbuchung

 Grenze in % Grunde liegenden Fertigungsauftrag und bilden eine durchgängige Informationsquelle. Sowohl die Bestellung, als auch der Warenbegleitschein verweisen jeweils auf den zu

In den AC Listen wird der Staus der Bearbeitung durch Text und Farbe übersichtlich dargestellt.

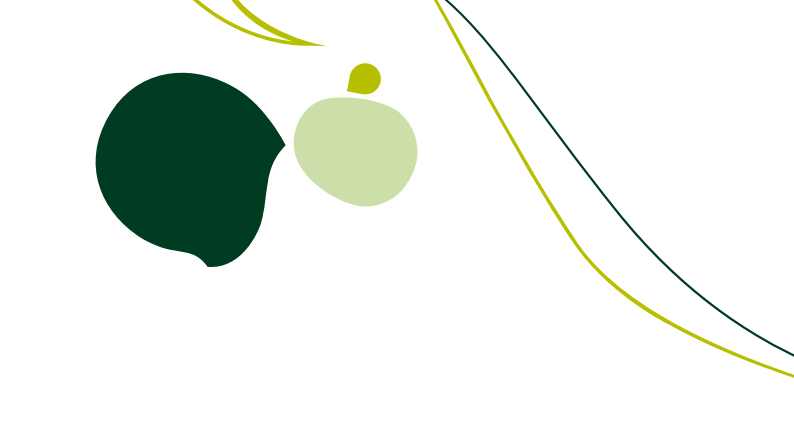

### **Fertigungsaufträge**

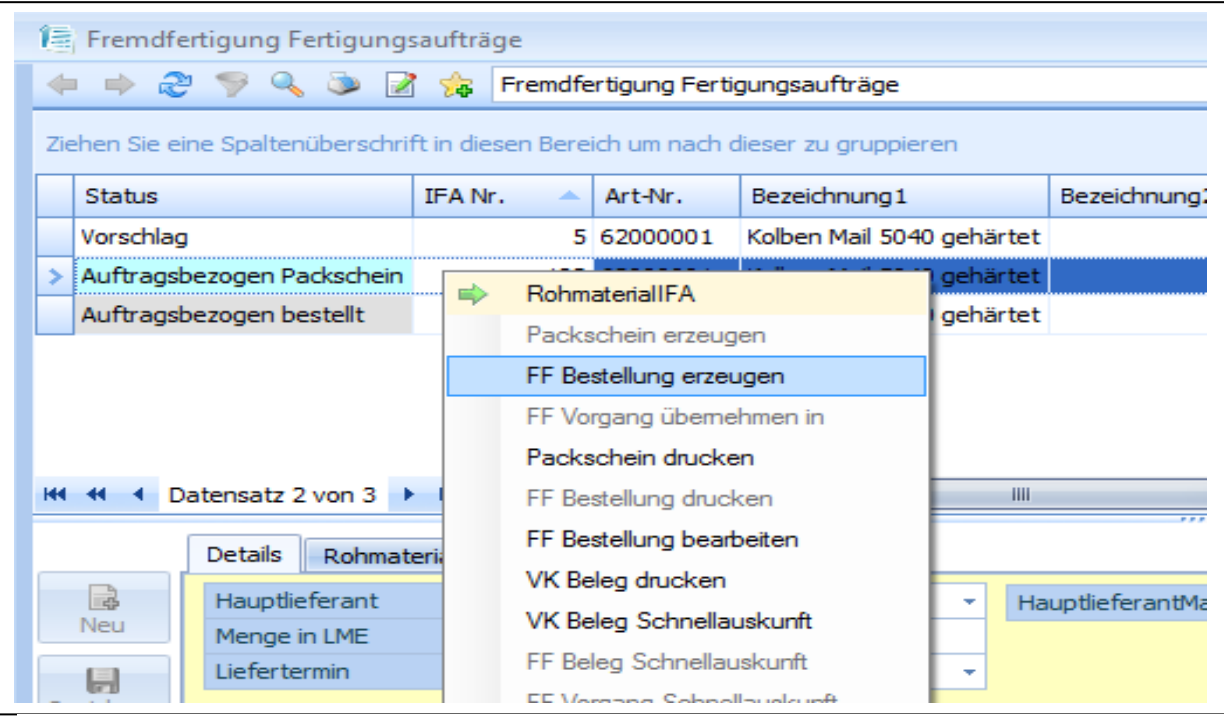

Die Liste Fertigungsaufträge dient dazu, neben den Auftragsbezogenen Fremdfertigungen auch solche zu bearbeiten, die durch die Bestelldisposition erzeugt

wurden.

Die Bestelldisposition erzeugt für Artikel, denen eine Produktionsstückliste hinterlegt wurde, keine Bestellungen, sondern interne Fertigungsaufträge.

Sofern diese Internen Fertigungsaufträge Fremdarbeitsgänge enthalten, werden sie in der AC Liste ausgegeben und stehen zur weiteren Bearbeitung bereit.

Diese werden mit dem Status vorschlag gekenitzeichnet. Weitere Status eneichtem<br>die Bearbeitung. Über das Kontextmenu können direkt diverse Aktionen durchgeführt Diese werden mit dem Status Vorschlag gekennzeichnet. Weitere Status erleichtern werden.

werden.<br>Neben den zuvor beschriebenen Möglichkeiten kann in dieser Liste auch die Menge editiert werden. Das ist immer dann erforderlich, wenn sich nach Rückgabe des Packscheins eine Differenz zur ursprünglich disponierten Menge ergibt, weil z.B. nicht ausreichend Vormaterial zur Erfüllung an Lager ist.

Alle Folgedokumente- und Buchungen werden dann mit den modifizierten Mengen durchgeführt.

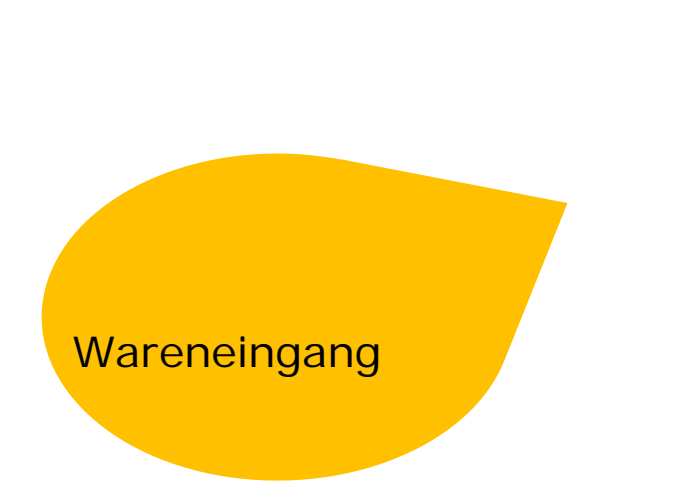

Erfolgt die Lieferung der bearbeiteten Teile von dem Fremdfertiger, wird wie für Kaufteile ein Wareneingang erfasst.

Damit wird der Bestellvorgang Office Line konform erfüllt.

Gleichzeitig wird das Fertigteil, das der Fremdfertigung zu Grunde lag, dem Hauptlagerplatz zu gebucht.

Der Dispoeintrag, der für den erwarteten Zugang eingestellt war, wird aufgehoben oder (bei Teillieferungen) gemindert.

Die Beistellteile werden von dem FF-Lager entnommen, da sie nun für das Fertigteil verwendet wurden. Bei Teillieferungen wird die Teilmenge gem. Produktionsstückliste ermittelt und gebucht.

Sind alle Teile entnommen (Nullkontrolle) wird das FF-Lager automatisch gelöscht.

Der Fertigungsauftrag wird bei Teilmengen gemindert. Bei vollständiger Lieferung wird er aus der Aufgabencenterliste entfernt.

Damit stehen immer nur die Fertigungsaufträge in der Liste, die noch mit der ganzen oder einer Restmenge aktiv sind.

Eine Sortierung nach Status, Menge, Lieferant oder Lieferdatum vereinfacht dabei die Übersichtlichkeit und ermöglicht die Nachverfolgung und die Terminüberwachung.

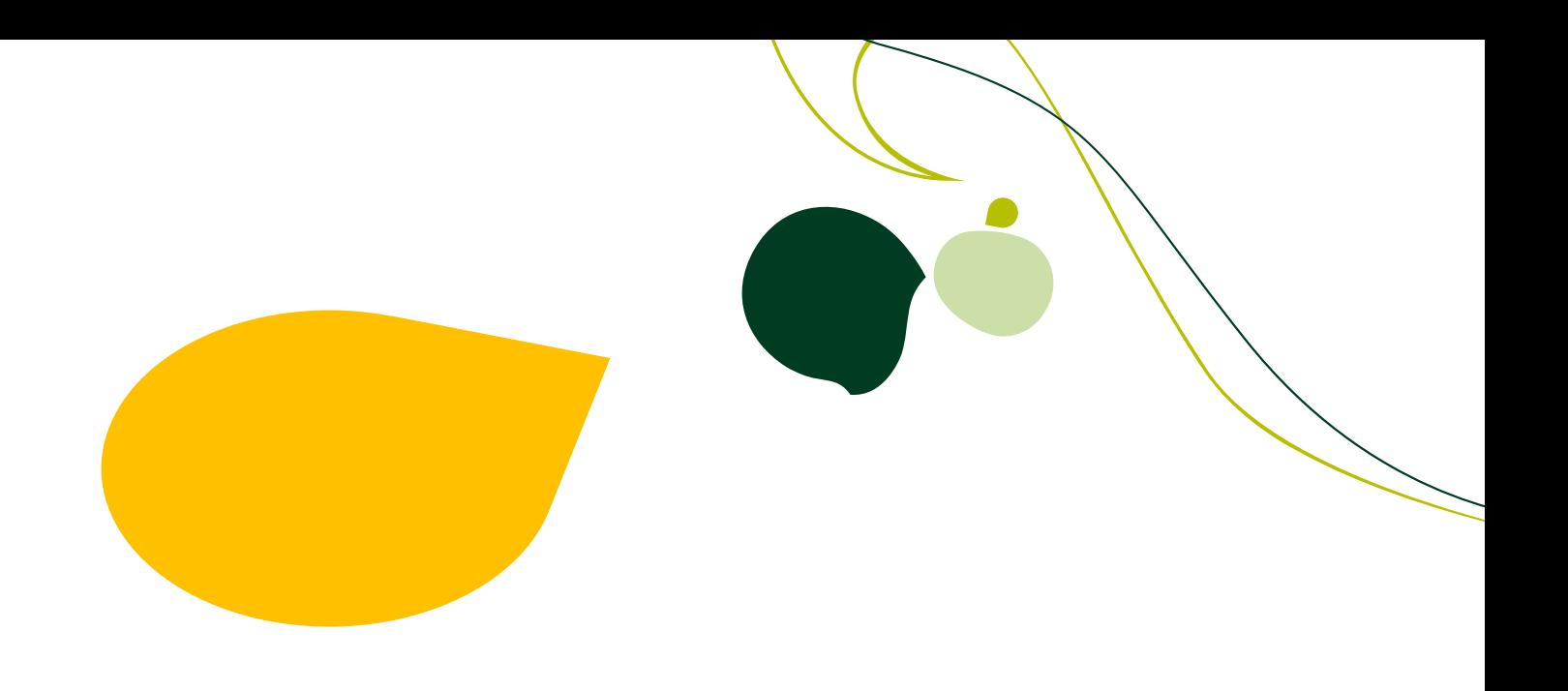

### **TH Software & Service**

- Inh. Hartmut Gose
- Hauptstr. 79 81
- 42349 Wuppertal
- Tel. 0202 / 25233-0
- Fax 0202 / 25233-33
- Info@th-software.de
- www.th-software.de

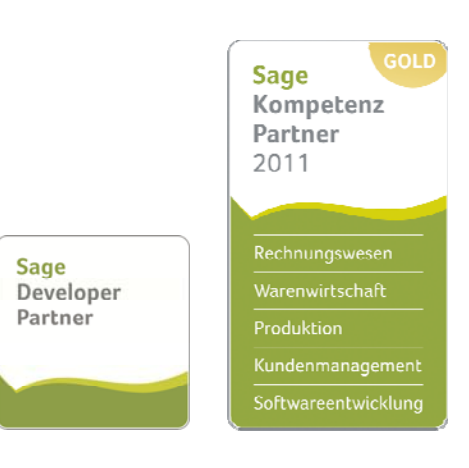